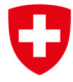

A

Schweizerische Eidgenossenschaft Confédération suisse Confederazione Svizzera Confederaziun svizra

Eidgenössisches Finanzdepartement EFD Bundesamt für Informatik und Telekommunikation BIT

## Anleitung Sicherheitsfragen ändern

Im nachfolgenden Dokument erfahren Sie, wie Sie Ihre Sicherheitsfragen ändern können. Hier gelangen Sie zum CH-LOGIN Portal https://www.myaccount.eiam.admin.ch/.

Falls Sie Ihr Sicherheitsfragen ändern wollen, können Sie diese unter «Mein Konto» in der Rubrik «Login & Sicherheit» ändern. Klicken Sie bei Sicherheitsfragen auf «Ändern».

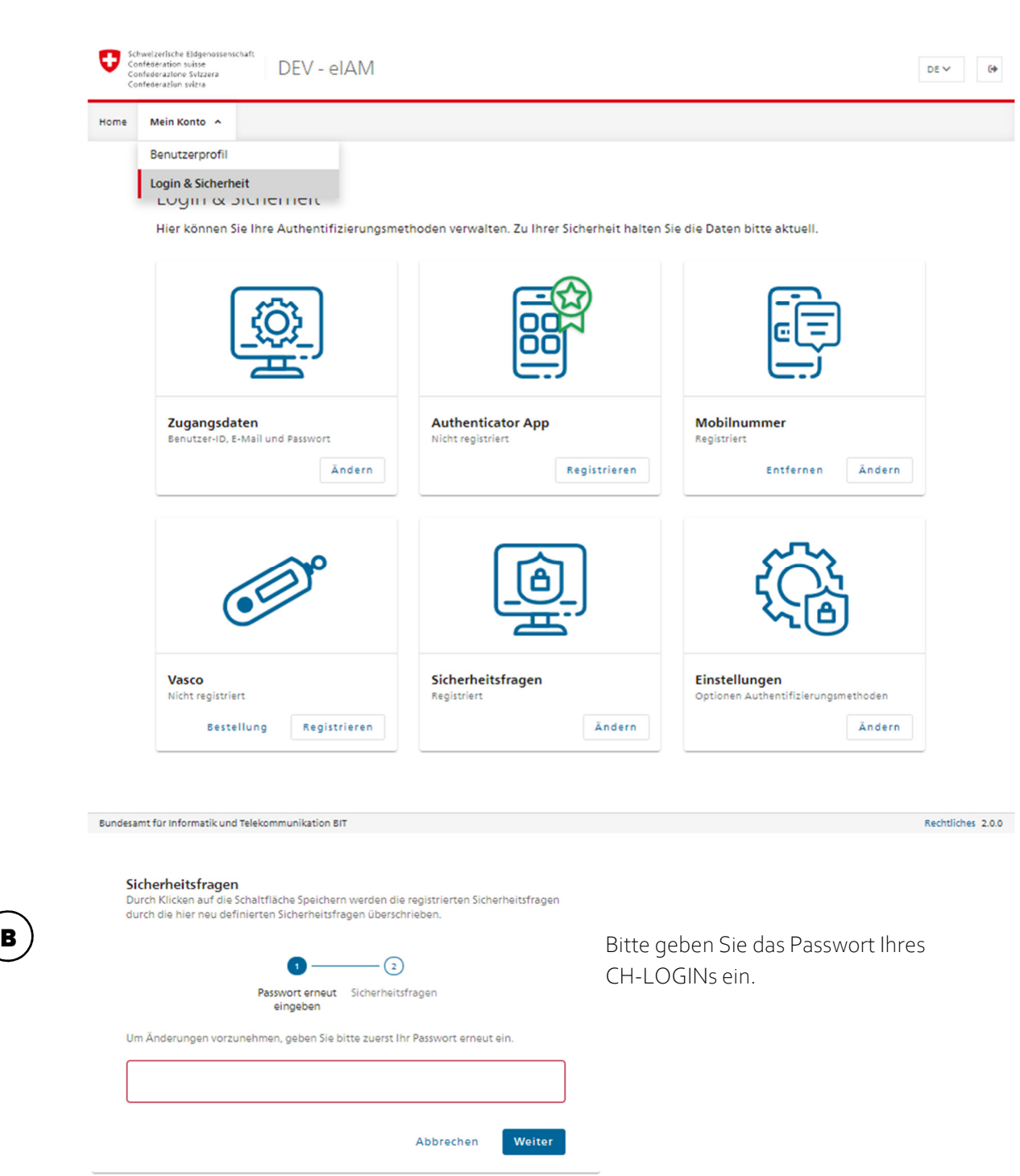

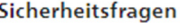

Durch Klicken auf die Schaltfläche Speichern werden die registrierten Sicherheitsfragen durch die hier neu definierten Sicherheitsfragen überschrieben.

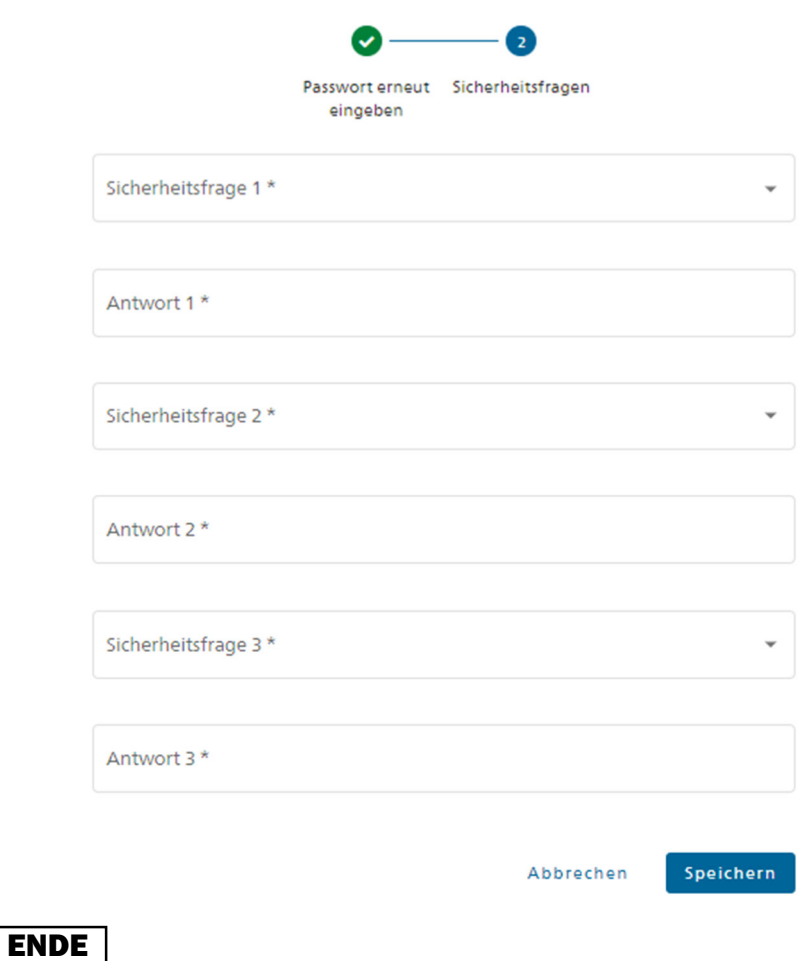

Bitte ändern sie die Antworten ihrer Sicherheitsfragen und bestätigen die Änderungen mit «Speichern»